# **Integrations Overview**

Lumeta Spectre amplifies the value of your security stack by correlating the comprehensive and authoritative data about your network with integrated data connectors. The following table shows the Integrations available with Spectre along with their overview and how to verify their configurations. Integrations are available at Settings=>Integrations menu item.

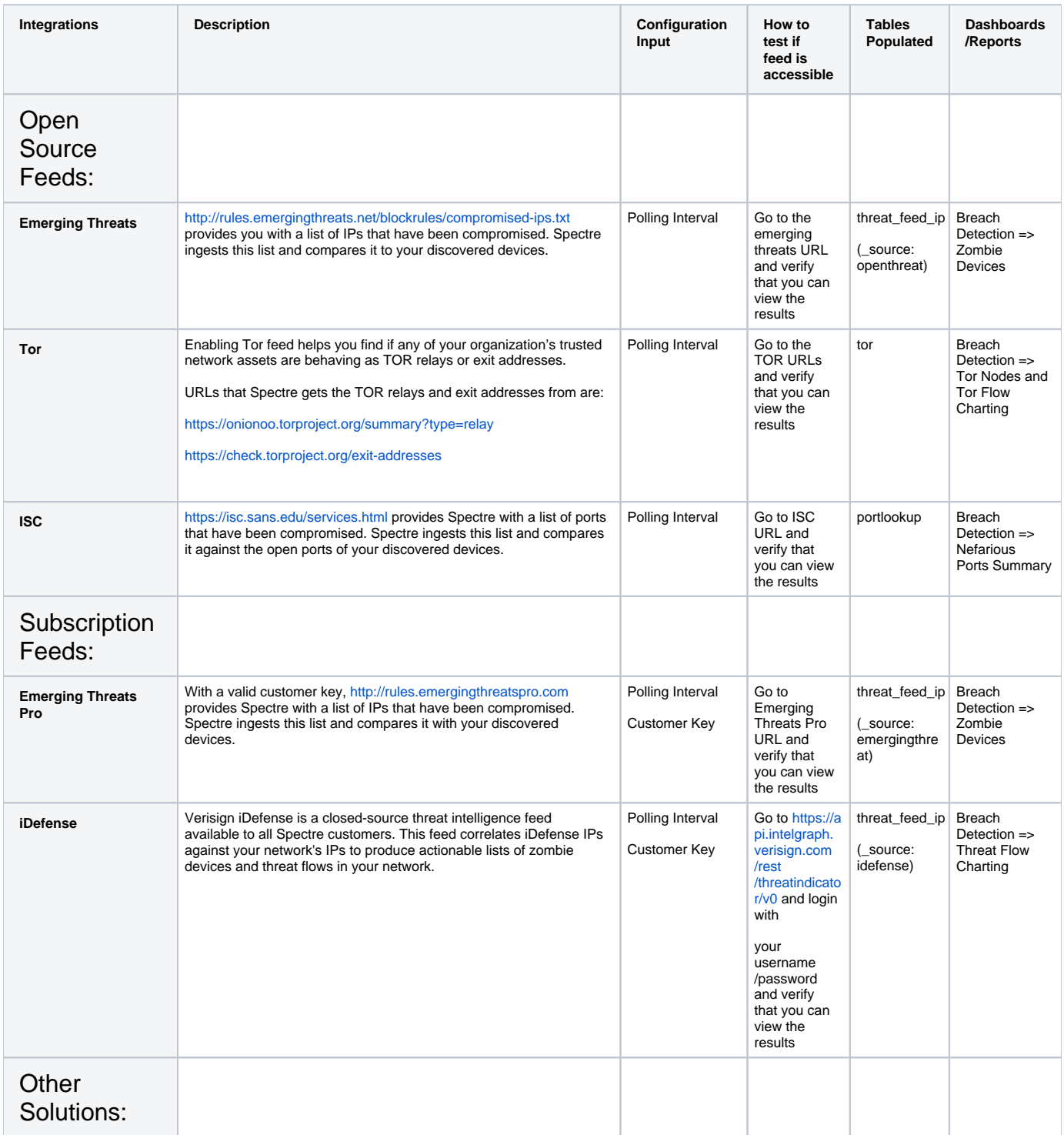

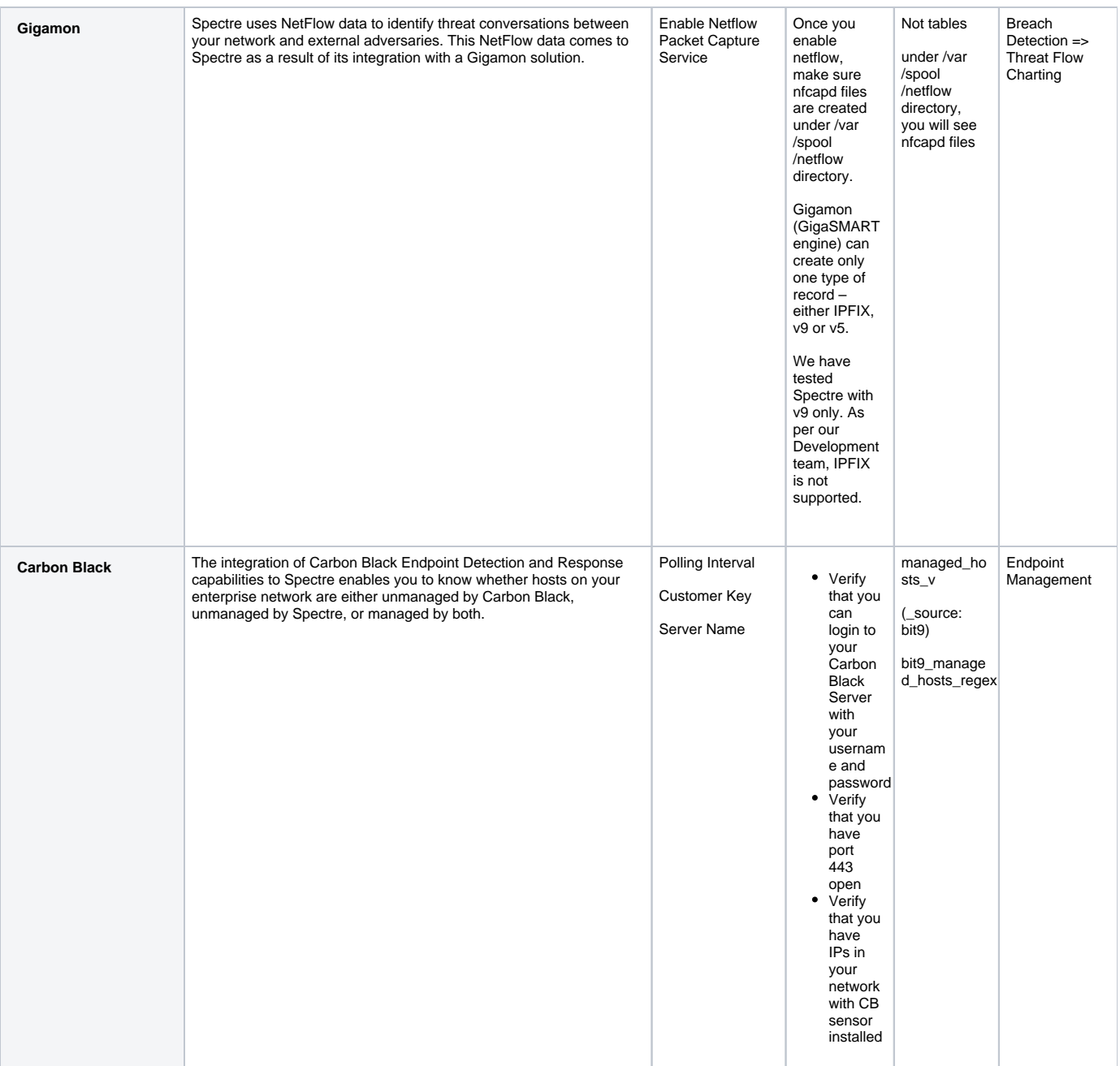

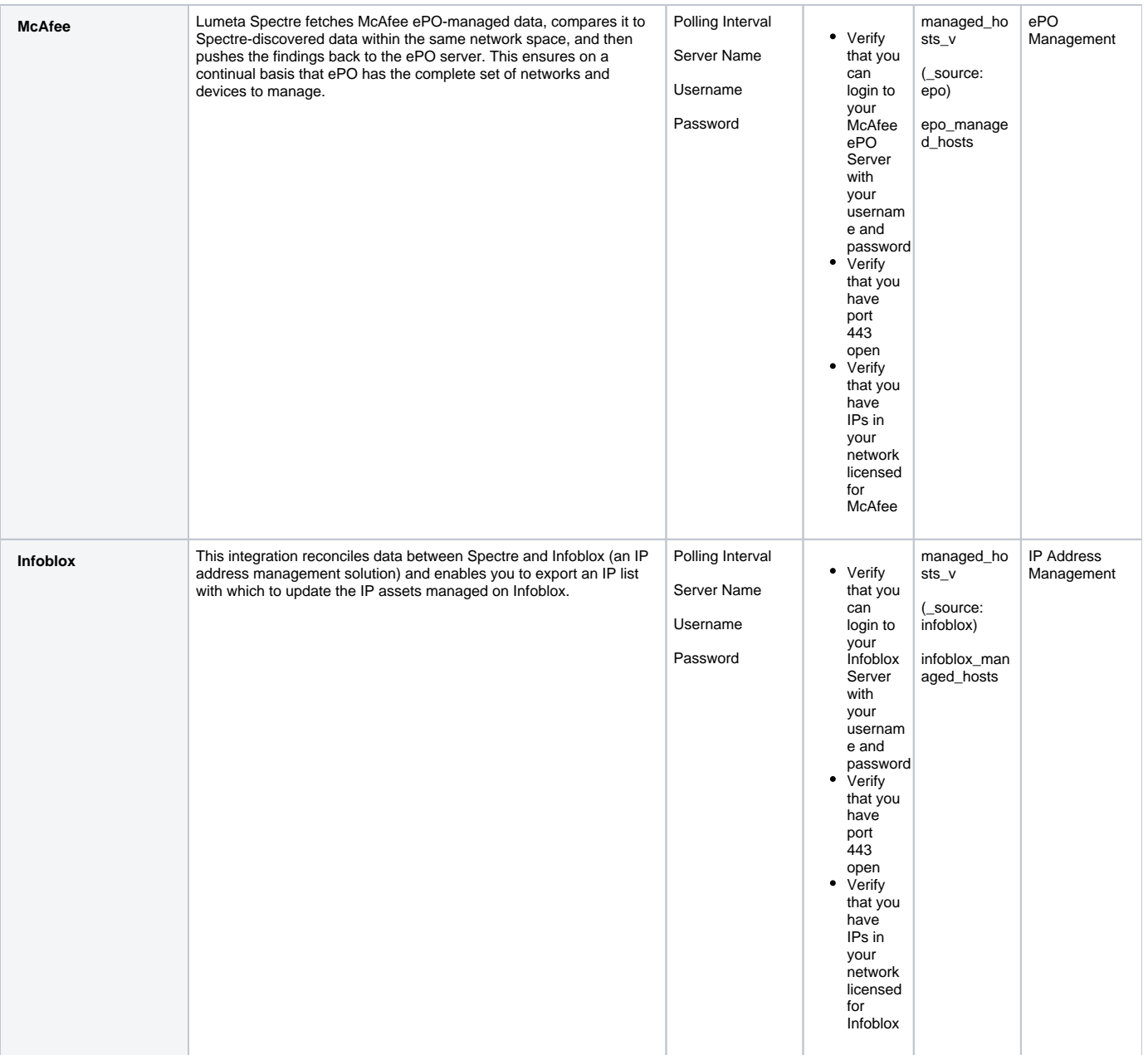

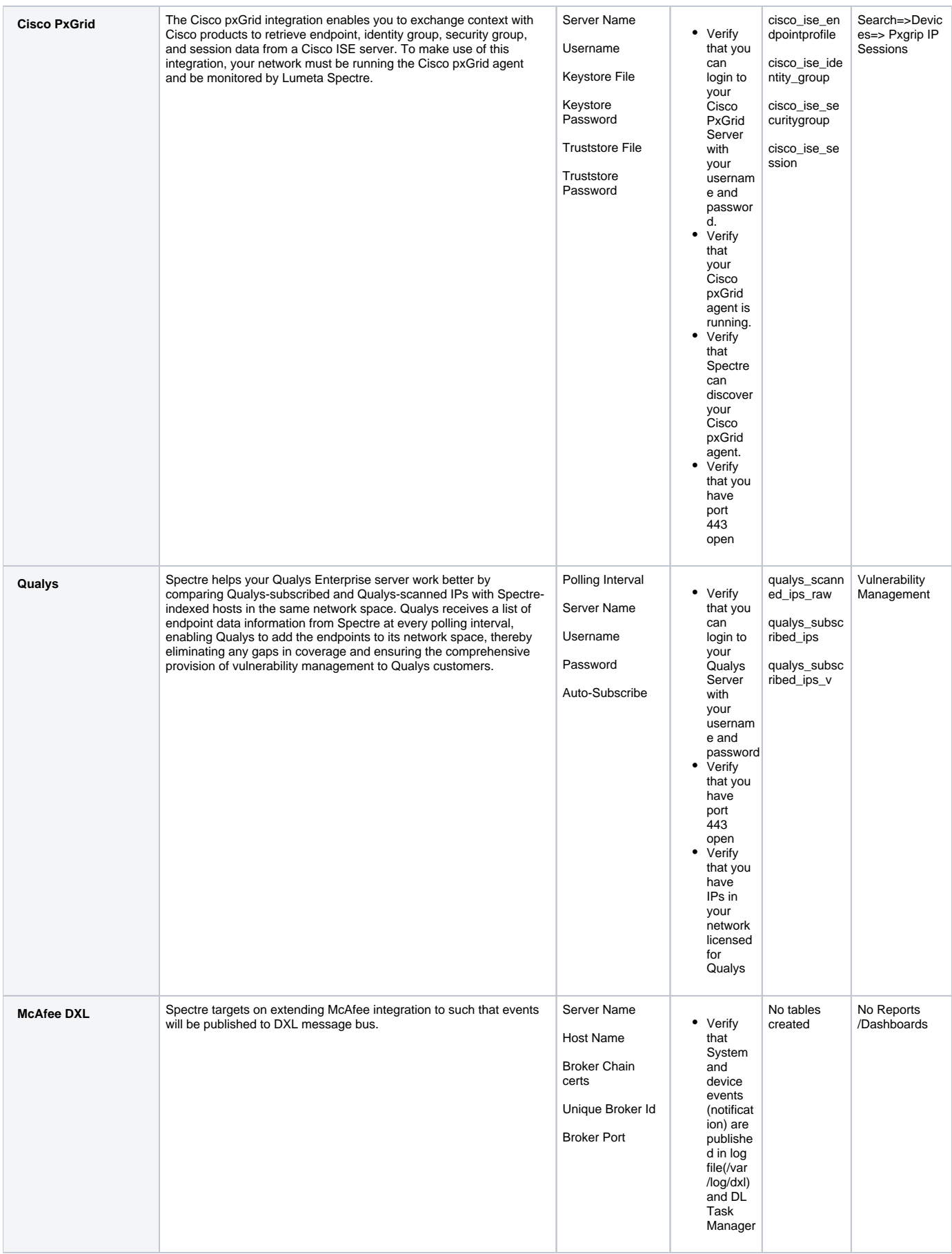

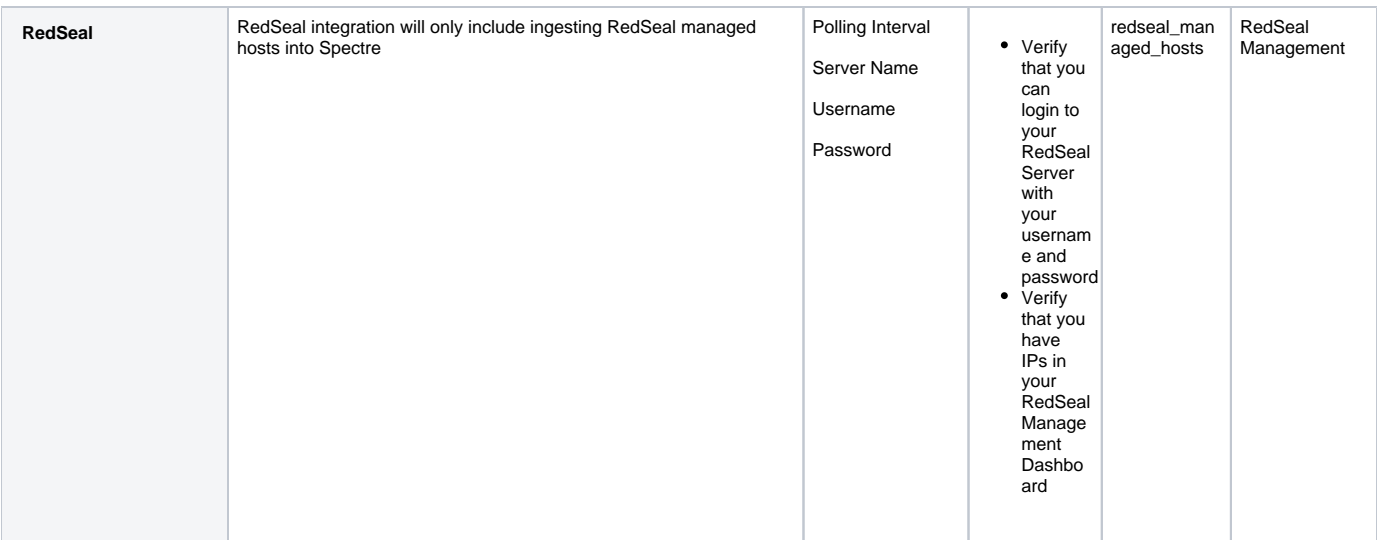

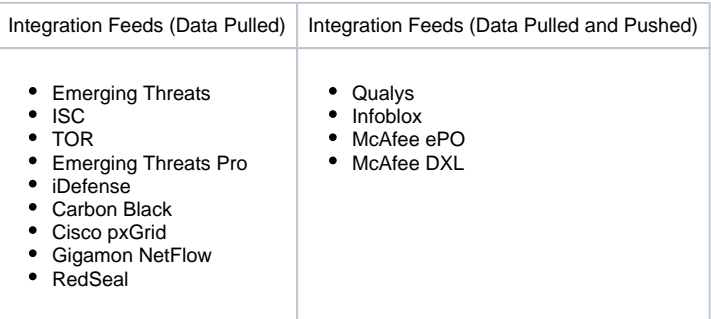

## Lumeta Spectre Extension to McAfee ePO

The Lumeta Spectre extension to McAfee ePO server is fully certified by McAfee. Both "fetch" and "push" extensions make use of a polling interval you configure.

- 1. Login to McAfee Server
- 2. Browse to Software => Extensions and click on Install Extensions
- 3. Install the Lumeta extension: LumetaRemoteCommandPush.zip (ask SA to provide you with this file)

Granting Permissions to Use the Lumeta Spectre Extension

An ePO user without Admin privileges can be granted permissions to use the Lumeta Spectre extension as follows:

- 1. On the McAfee ePO server, click **Hamburger** icon > **Permission Sets.** Notice the new permission set created for this installed extension called "LumetaRemoteCommandPush."
- 1. Select **My Organization** and click **Save**.
- 2. Select Lumeta Spectre Remote Command and click **Edit**.
- 3. Select "**Activate permission to run remote command for Lumeta Spectre extension** " and click **Save**.
- 4. Click **Hamburger** icon > **Users.**
- 1. Select the user that will be using the Spectre extension and click **Actions** > **Edit**.
- 2. Select the **LumetaRemoteCommandPush** permission set and save the user.

Now this particular user can configure the Lumeta Spectre extension in McAfee without admin permissions, and can get and post data to, from, and into ePO.

## How data is pulled and pushed for McAfee ePO

- Pull the list of Hosts/devices managed by ePO
- Determine the list of devices not managed by ePO (potentially considered rogue)
- Push devices that are not managed by ePO into ePO server and add them to Roque Detection Systems.
- McAfee Server => Dashboards => RSD Summary displays Rogue Systems.

For further Information:

### **[Lumeta Spectre Extension to McAfee ePO](https://support.lumeta.com/confluence/display/SPEC/Lumeta+Spectre+Extension+to+McAfee+ePO)** => **[https://support.lumeta.com/confluence](https://support.lumeta.com/confluence/display/SPEC/Lumeta+Spectre+Extension+to+McAfee+ePO) [/display/SPEC/Lumeta+Spectre+Extension+to+McAfee+ePO](https://support.lumeta.com/confluence/display/SPEC/Lumeta+Spectre+Extension+to+McAfee+ePO)**

## Qualys and Vulnerability Management

- 1. This integration will run at scheduled feed interval.
- 2. Each time this integration is run, it will check for asset group LUMETA\_ESI\_DISCOVERED and update this asset group with latest data (As oppose to IPSonar where each time a report is generated, a new asset group is created)
- 3. Currently, we overwrite asset group with updated ips each time we run a feed
- 4. Please make sure that the user configured on Settings=>Integrations=>Qualys Integration page has Manager access on Qualys server.
- 5. Spectre gets two lists from Qualys: IPs subscribed by Qualys and IPs scanned or managed by Qualys (this list is generated from LUMETA\_ESI\_DISCOVERED Asset group)
- 6. User-enabled Qualys Integration
	- a. Subscribed IPs are ingested from Qualys server into qualys\_subscribed\_ips table.
	- b. ALL IPs currently scanned by Qualys are ingested into qualys\_scanned\_ips\_raw table.
- 7. When autosubscribe is ON:
	- a. Push back to Qualys subscribed list "IPs Unmanaged by Qualys"
	- b. Create a list of IPs that are in Qualys subscribed List but not in Qualys managed list.
- 8. When autosubscribe is OFF:
	- a. Find a list of IPs common between Qualys managed list and ESI discovered list.
	- b. Create a list of IPs currently in subscribed list which is not in above list.
- 9. Create an asset group: LUMETA\_ESI\_DISCOVERED
- 10. Push the above list in Asset Group.

#### **Qualys & Vulnerability Management => [https://support.lumeta.com/confluence/display/SPEC](https://support.lumeta.com/confluence/display/SPEC/Qualys+Integration) [/Qualys+Integration](https://support.lumeta.com/confluence/display/SPEC/Qualys+Integration)**